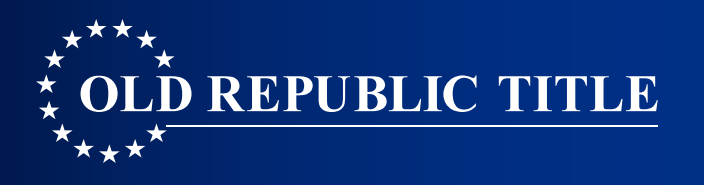

Make Earnest Money and Option Fee Deposi Remotely and Safely through ZOCCAM.

Here's how! HOUSTON

*Fees may apply.*

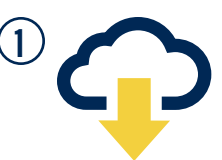

Download ZOCCAM from the App Store or Google Play. Download on the **COOOD** GET IT ON

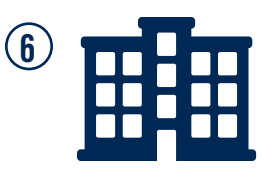

Select the branch you want the funds sent to.

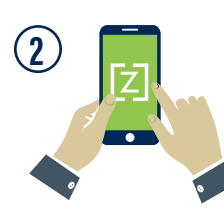

Sign up or Login in to the ZOCCAM App.

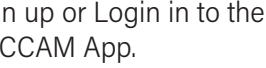

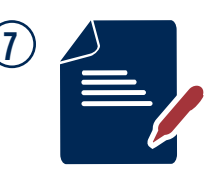

Enter all necessary information: Property Address, Check Amount, Buyer & Seller Contact Information, email.

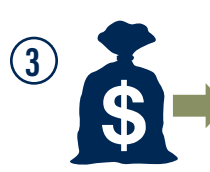

Choose Earnest Money from the list of choices.

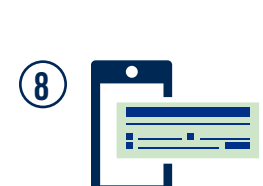

Select capture.

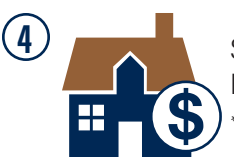

Select either Earnest Money or Earnest Money/Option Fee\*. *\*Earnest Money/Option Fee available in Texas only.*

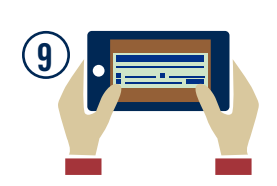

Capture the front and back of your check. Use a dark flat surface that is well lit to provide the best image of the check.

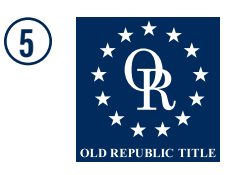

Choose Old Republic Title as your title company of choice.

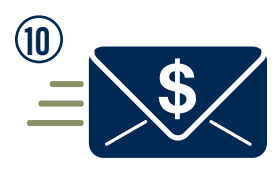

**5**  $\star \star \star \star \star$ title company electronically. Email notifications will be sent to all parties involved in the transaction.

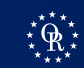